СОЮЗ КИНЕМАТОГРАФИСТОВ РОССИЙСКОЙ ФЕДЕРАЦИИ

# **ИННОВАЦИОННЫЕ ТЕХНОЛОГИИ В КИНЕМАТОГРАФЕ, МЕДИАИНДУСТРИИ, И ОБРАЗОВАНИИ**

IX ВСЕРОССИЙСКАЯ НАУЧНО-ПРАКТИЧЕСКАЯ КОНФЕРЕНЦИЯ

(Москва, 18–20 октября, 1 ноября 2022 года) МАТЕРИАЛЫ И ДОКЛАДЫ

> М О С К В А ИПП «КУНА» 2022

УДК 004.9 ББК 32.816

## *Погодина Ю. А., Погодин А. В., Галеев Р. И.*

## **ОСОБЕННОСТИ РАЗРАБОТКИ ЗВУКОВЫХ МОДУЛЕЙ ГЕЙМИФИКАЦИИ В ОБРАЗОВАНИИ С ИСПОЛЬЗОВАНИЕМ BLUEPRINT ДЛЯ ПЛАТФОРМЫ UNREAL ENGINE 4**

Погодина Юлия Анатольевна, кандидат экономических наук E-mail: pogodina.ya@ut-mo.ru Технологический университет имени дважды Героя Советского Союза, лётчика-космонавта А. А. Леонова

Погодин Александр Викторович,кандидат технических наук E-mail: pogodin@bk.ru Технологический университет имени дважды Героя Советского Союза, лётчика-космонавта А. А. Леонова

Галеев Ренат Ильдарович

E-mail: gri@parusopen.ru

Технологический университет имени дважды Героя Советского Союза, лётчика-космонавта А. А. Леонова

В статье рассматривается возможность применения существующих технологий разработки звуковых модулей геймификации в образовании с использованием Blueprint для платформы Unreal Engine 4 с целью обогащения процесса обучения за счёт звукового сопровождения сценария учебного курса и тестовых кейсов в мультимедийной форме.

**Ключевые слова**: образование, геймификация, Blueprint, Unreal Engine, звуковое сопровождение.

Переход учебных заведений к дистанционным формам образования вызвал интерес к тематике геймификации образования, так как технологии создания компьютерных игр дают основу для старта разработки учебных материалов такого формата.

Разработка игры - затратный по времени и силам проект, особенно для начинающих программистов и команд разработчиков-любителей. Для того, чтобы этот процесс не затянулся на долгое время, необходимо чётко разграничить ответственность между членами команды. В разработке игр одной из главных частей является процесс реализации звукового сопровождения. Подбор правильной озвучки персонажей, фоновой музыки, звуков природы — всё это создаёт некую игровую атмосферу, в которую погружается человек. Звук и изображение являются равноправными партнёрами, если правильно дополняют друг друга.

Важным является выбор среды для разработки игры. Главным критерием для начинающей команды разработчиков-любителей является бесплатный доступ к среде разработки. Практическим стандартом для подобных ситуаций является набор инструментария и окружение («движок») Unreal Engine 4. Данная платформа написана на языке C++, что делает её продукты доступными для большинства современных операционных систем Microsoft Windows, Linux, Mac OS), платформ (Xbox One, PlayStation 4, PlayStation 5) и iOS.

Движок использует модульную систему зависимых компонентов; поддерживает различные системы рендеринга (Direct3D, OpenGL, Pixomatic; в ранних версиях: Glide, S3, PowerVR), воспроизведения звука (EAX, OpenAL, DirectSound3D; ранее: A3D), средства голосового воспроизведения текста, распознавание речи, модули для работы с сетью и поддержки различных устройств ввода.

Все элементы игровой платформы представлены в виде объектов, имеющих набор характеристик, и классов, которые определяют доступные характеристики.

Для работы со звуком в рамках подготовки игрового образовательного контента требуются профессиональные инструменты. Анализ показал, что среди существующего программного обеспечения, можно выделить два наиболее подходящих.

Программа Audacity. Доступный многодорожечный аудиоредактор для аудиофайлов. Программа выпущена и распространяется

#### **ИННОВАЦИИ В ОБРАЗОВАНИИ**

| $\blacksquare$                                                                            |                                      |                                                                                                  |     | $I \frac{3}{4}$ 0<br>$\Omega \leftrightarrow \ast$ | $9 -$ | $\mathbf{a}$ $\mathbf{b}$ $\mathbf{c}$ | P = 57 -54 -51 -48 -45 -42 -3 Click to Start Monitoring 11 -18 -15 -12 -9 -6 -3 0 |     | 排   | 0 <sup>o</sup><br>叶 | $\circ$ | $40\frac{1}{8}$ - 57 - 54 - 51 - 48 - 42 - 39 - 36 - 33 - 30 - 27 - 24 - 21 - 18 - 15 - 12 - 9 - 6 - 3 - 0<br>$P$ $P$ $R$ $R$ $P$ $Q$ |      |      |               |
|-------------------------------------------------------------------------------------------|--------------------------------------|--------------------------------------------------------------------------------------------------|-----|----------------------------------------------------|-------|----------------------------------------|-----------------------------------------------------------------------------------|-----|-----|---------------------|---------|----------------------------------------------------------------------------------------------------|------|------|---------------|
| MME                                                                                       |                                      | Microphone (2- USB Aux v 2 (Stereo) Recx v 41) Speakers / Headphones v                           |     |                                                    |       |                                        |                                                                                   |     |     |                     |         |                                                                                                    |      |      |               |
| $-1.0$                                                                                    | $0.0$<br>w                           | 1,0                                                                                              | 2,0 | 3.0                                                | 4.0   | 40                                     | 6,0                                                                               | 7,0 | 8.0 | 9,0                 | 10.0    | 11.0                                                                                                    | 12.0 | 13.0 | 14.0          |
|                                                                                           | $0.5 -$<br>0.0<br>$-0.5 -$<br>$-1.0$ |                                                                                                  |     |                                                    |       |                                        |                                                                                   |     |     |                     |         |                                                                                                    |      |      |               |
| X Audio Track $\blacktriangledown$ 1.0<br>Stereo, 44100Hz<br>32-bit float<br>Solo<br>Mute | $0.5 -$                              |                                                                                                  |     |                                                    |       |                                        |                                                                                   |     |     |                     |         |                                                                                                    |      |      |               |
| $\bullet$<br>் உ<br>$-9$ $-$                                                              | $0.0 -$<br>$-0.5$                    |                                                                                                  |     |                                                    |       |                                        |                                                                                   |     |     |                     |         |                                                                                                    |      |      |               |
|                                                                                           | $-1.0$                               |                                                                                                  |     |                                                    |       |                                        |                                                                                   |     |     |                     |         |                                                                                                    |      |      |               |
|                                                                                           | 1.0<br>0.5 <sup>°</sup>              |                                                                                                  |     |                                                    |       |                                        |                                                                                   |     |     |                     |         |                                                                                                    |      |      |               |
|                                                                                           | $0.0 -$<br>$-0.5 -$                  |                                                                                                  |     |                                                    |       |                                        |                                                                                   |     |     |                     |         |                                                                                                    |      |      |               |
|                                                                                           | $-1.0$                               |                                                                                                  |     |                                                    |       |                                        |                                                                                   |     |     |                     |         |                                                                                                    |      |      |               |
|                                                                                           |                                      |                                                                                                  |     |                                                    |       |                                        |                                                                                   |     |     |                     |         |                                                                                                    |      |      |               |
|                                                                                           | $\left\langle \cdot \right\rangle$   |                                                                                                  |     |                                                    |       |                                        |                                                                                   |     |     |                     |         |                                                                                                    |      |      | $\rightarrow$ |
| Project Rate (Hz):<br>44100                                                               | Snap To:<br><b>Off</b>               | <b>Selection Start</b><br>$\vee$ 00 h 00 m 04.992s $\overline{00}$ h 00 m 04.992s $\overline{5}$ |     | <b><i> </i></b> End ○ Length                       |       | Audio Position:                        | 00h00m00.000s-                                                                    |     |     |                     |         |                                                                                                    |      |      |               |

Рис. 1. Интрефейс программы Audacity

на условиях стандартной общественной лицензии GNU. Работает в операционных системах: Windows, Linux, macOS, FreeBSD и др. На рис. 1 представлен интерфейс программы.

Основные возможности программы:

— импорт и экспорт файлов WAV, MP3 (с использованием кодировщика LAME MP3), Vorbis, FLAC и др. форматов;

— запись с микрофона, линейного входа и других источников;

— запись с одновременным прослушиванием существующих треков;

— одновременная запись до 16 каналов (данная функция требует наличия звуковой карты);

— эффекты и расширения включены в объём поставки или устанавливаются отдельно (LADSPA, или на функциональном языке Nyquist);

— индикаторы уровней записи и воспроизведения;

- изменение темпа, сохраняя высоту звука;
- изменение высоты звука, сохраняя темп;
- шумоподавление;

— спектральный анализ с использованием преобразования Фурье с окнами различной формы;

— воспроизведение нескольких треков одновременно (без поддержки многоканального звука — при воспроизведении используются только два канала, в которые микшируются все треки);

- приведение треков с разными качественными характеристиками с автоматическим переводом под заданные характеристики проекта в реальном времени;

- сохранение файлов во многих форматах, предоставляемых библиотекой libsndfile.

Программа PreSonus Studio One. Это программный аудиоредактор и MIDI-секвенсор для написания музыки, который содержит ряд инструментов для редактирования, микширования и мастеринга готовых композиций. На рис. 2 представлен интерфейс данной программы.

Возможности программы:

— смешивание аудио и MIDI;

- поддержка эффектов и инструментов VST;

- встроенный эффект насыщения с аналоговым моделированием:

- автоматизация треков с расширенными возможностями редактирования;

— возможность встраивания эффектов VST в реальном времени в отдельные аудиообъекты, а не только в дорожки;

- поддержка миди-эффектов;

— фейдер VCA;

- высококачественная поддержка функциональности интерфейса перетаскивания;

— поддержка импорта видеофайла и его синхронизированной последовательности воспроизведения;

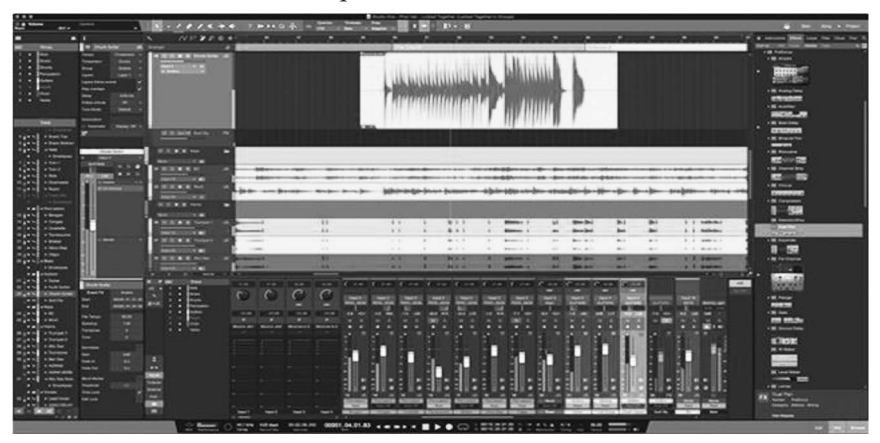

Рис. 2. Интерфейс программы PreSonus Studio One

— scratchboard (блокноты) — дополнительные параллельные последовательности для экспериментов.

Программа Audacity имеет понятный и лаконичный интерфейс, открытый доступ ко всем утилитам, импорт-экспорт необработанных данных RAW, реверс, микширование, инвертирование волны, смену темпа и тональности, затухание и нарастание, богатую библиотеку эффектов. Главным достоинством является наличие русского языка, что делает программу максимально простой и понятной. А наличие полной бесплатной версии ставит её на первые места среди аналогов.

Чтобы экономить время при создании звукового сопровождения, можно задействовать бесплатную библиотеку звуков - Sound Pack. На рис. 3 представлена коллекция сайта проекта.

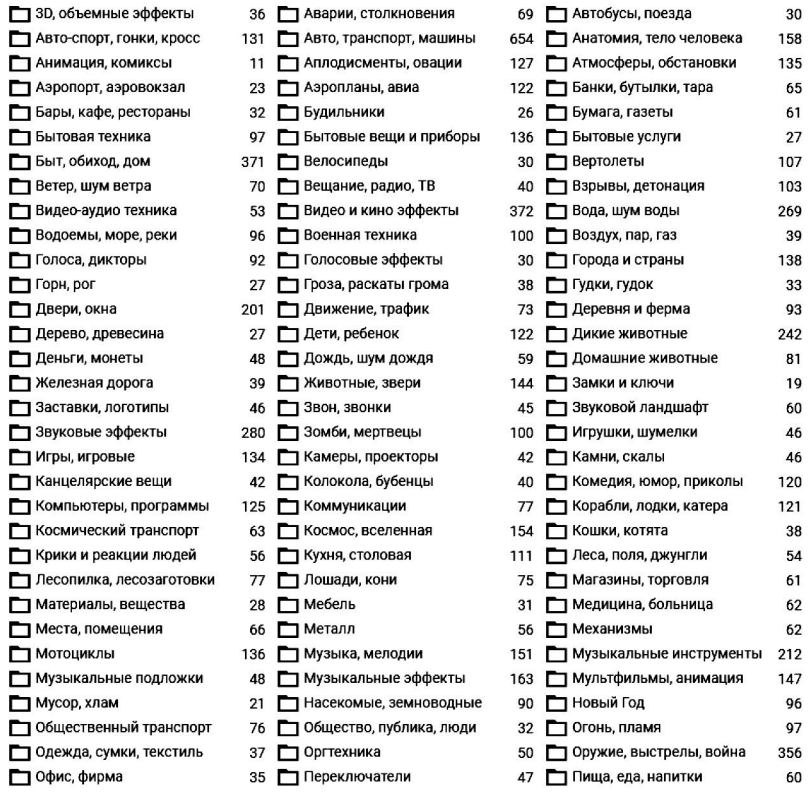

Рис. 3. Перечень звуков, шумов, звуковых эффектов библиотек Sound Pack

КАССОВЫЙ АППАРАТ - ЗВУК МРЗ СКАЧАТЬ

| Пауза                                  |                      |        |          |            | $-0:06$   | E<br>$= 0$      |  |  |  |  |
|----------------------------------------|----------------------|--------|----------|------------|-----------|-----------------|--|--|--|--|
| • Деньги, монеты                       | $\binom{1}{2}$ 36726 | 292342 | 163.8 K6 | 2012-02-25 | <b>A</b>  | 金金金金宝           |  |  |  |  |
|                                        |                      |        |          |            |           |                 |  |  |  |  |
| МОНЕТЫ ВЫСЫПАЮТ (2) - ЗВУК МРЗ СКАЧАТЬ |                      |        |          |            |           |                 |  |  |  |  |
| Прослушать запись                      |                      |        |          |            | 0:00      | $\Box$<br>$= 0$ |  |  |  |  |
| Деньги, монеты<br>О                    | (4) 17267            | 39427  | 69.7 K6  | 2016-06-16 | <b>In</b> |                 |  |  |  |  |

Рис. 4. Пример звукового сопровождения

Пример звукового сопровождения из библиотеки показан на рис. 4.

Часто требуется конвертация форматов звукозаписей, что можно выполнить непосредственно в Audacity.

Рассмотрим процесс «озвучки» костра в игровой сцене (рис. 5).

Костёр — очень интересный объект. В данном проекте, костер является некой сферой, которая будет издавать звук горения и треска древесины. Сфера приобретает вид костра с помощью применения текстур. Сфера передвигается из списка фигур на локацию экспериментального проекта. Дальнейший алгоритм показывает настройку звука. Перенос осуществляется перетаскиванием

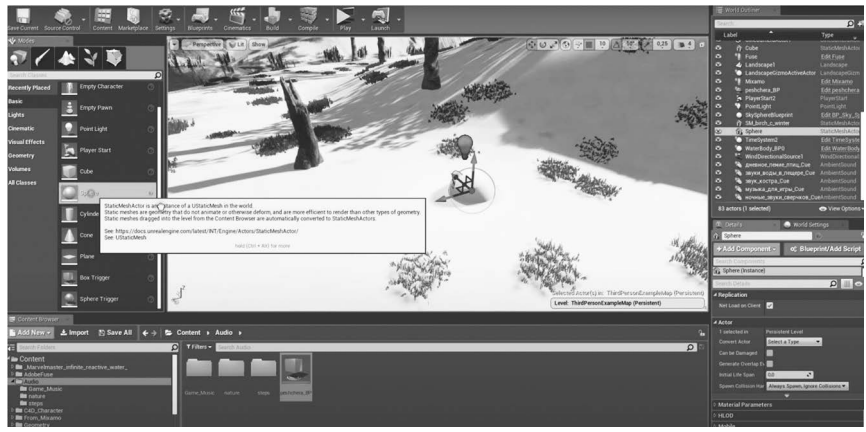

Рис. 5. Пример «озвучки» костра в игровой сцене

#### **ИННОВАЦИИ В ОБРАЗОВАНИИ**

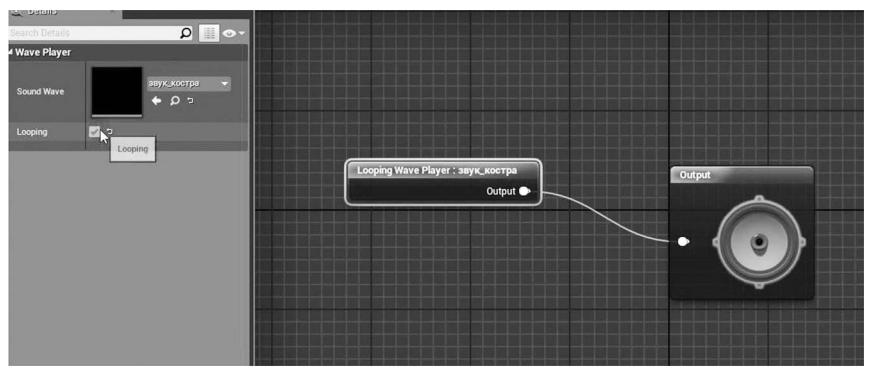

Рис. 6. Пример настройки звука горения костра

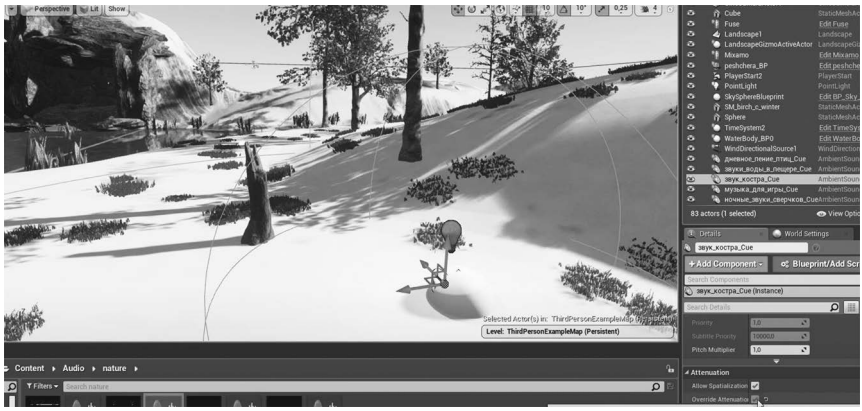

Рис. 7. Настройка костра

на сцену, в данном примере, непосредственно в сферу, именуемую костром. На рис. 6 показан пример настройки звука костра. Аналогичная работа выполняется и с остальными фигурами.

Затем файл со звуком переносится непосредственно в сферу с костром, после чего требуется более точная настройка (показана на рис. 7).

По умолчанию, при переноске звука на сцену, он будет бесконечно проигрываться по всей карте. Это требуется для фонового сопровождения, но не для требуемого объекта. С помощью утилиты Override Attenuation изменяются настройки. Видны характерные жёлтые линии вокруг сферы со звуком. Эта настройка помогает выбирать радиус, на который будет распространяться звук, т. е. звук костра будет слышен тогда, когда игровой персонаж подойдёт к сфере. Можно изменить радиус сферы или изменить фигуру.

Настройка проводится в отдельном игровом мире, в котором настраивается саунд-дизайн основных звучащих объектов. После отработки таких элементов, звуковое сопровождение выполняется непосредственно в основном проекте. Для реалистичности озвучки шагов, фоновой музыки и окружения требуется более точная настройка, с использованием возможности Blueprint.

Звуковое сопровождение придаёт компьютерным играм и построенным на их основе образовательным курсам элемент большей вовлечённости и реалистичности окружающих обстоятельств персонажа. Пользователю проще олицетворить себя с компьютерным героем, что улучшает запоминание и понимание материала, качественное погружение в него.

## **ЗАКЛЮЧЕНИЕ**

Существующие технологии разработки звуковых модулей геймификации в образовании с использованием Blueprint для платформы Unreal Engine 4 помогут обогатить процесс обучения за счёт звукового сопровождения сценария учебного курса и тестовых кейсов [2] в мультимедийной форме.

## СПИСОК ИСТОЧНИКОВ

1. Документация Blueprint Node. [Электронный ресурс]. URL: https://docs.unrealengine.com/4.27/en-US/BuildingWorlds/ BlueprintSplines/ (дата обращения: 01.09.2022).

2. Погодин А. В., Погодина Ю. А. Оценка результативности деятельности персонала с помощью информационной системы // Технологический форсайт: проектирование, внедрение, контроль, анализ. Сборник научных трудов по материалам Всероссийской школы-конференции. Москва: Техно-Декор, 2016. С. 28-31.

3. Unreal Engine 4. [Электронный ресурс]. URL: https://www. unrealengine.com/en-US/ (дата обращения: 01.09.2022).

## Alexander V. Pogodin, Yulia A. Pogodina, Renat I. Galeev

**FEATURES OF THE DEVELOPMENT OF SOUND GAMIFICATION MODULES IN EDUCATION USING BLUEPRINT FOR THE UNREAL ENGINE 4 PLATFORM4** 

#### **ИННОВАЦИИ В ОБРАЗОВАНИИ**

Yulia A. Pogodina, PhD (Economics) E-mail: pogodina.ya@ut-mo.ru Leonov Moscow Region University of Technology Alexander V. Pogodin, PhD (Engineering)

E-mail: pogodin@bk.ru Leonov Moscow Region University of Technology

Renat I. Galeev E-mail: gri@parusopen.ru Leonov Moscow Region University of Technology

The article considers the possibility of using existing technologies for the development of sound gamification modules in education using Blueprint for the Unreal Engine 4 platform to enrich the learning process through audio accompaniment of the training course scenario and test cases in multimedia form.

**Key words**: education, gamification, blueprint, unreal engine, soundtrack.

## **REFERENCES**

1. Dokumentatsiya Blueprint Node. [Elektronnyi resurs]. URL: https://docs.unrealengine.com/4.27/en-US/BuildingWorlds/ BlueprintSplines/ (data obrashcheniya: 01.09.2022).

2. Pogodin A. V., Pogodina Yu. A. Otsenka rezul'tativnosti deyatel'nosti personala s pomoshch'yu informatsionnoi sistemy // Tekhnologicheskii forsait: proektirovanie, vnedrenie, kontrol', analiz. Sbornik nauchnykh trudov po materialam Vserossiiskoi shkolykonferentsii. Moscow : Tekhno-Dekor, 2016. P. 28–31.

3. Unreal Engine 4. [Elektronnyi resurs]. URL: https://www. unrealengine.com/en-US/ (data obrashcheniya: 01.09.2022).